# **RUT955 Routing (legacy WebUI)**

[Main Page](https://wiki.teltonika-networks.com/view/Main_Page) > [RUT Routers](https://wiki.teltonika-networks.com/view/RUT_Routers) > [RUT955](https://wiki.teltonika-networks.com/view/RUT955) > [RUT955 Manual](https://wiki.teltonika-networks.com/view/RUT955_Manual) > [RUT955 Legacy WebUI](https://wiki.teltonika-networks.com/view/RUT955_Legacy_WebUI) > [RUT955 Network section \(legacy\)](https://wiki.teltonika-networks.com/view/RUT955_Network_section_(legacy)) > **RUT955 Routing (legacy WebUI)**

The information in this page is updated in accordance with firmware version **[RUT9XX\\_R\\_00.06.09.5](http://wiki.teltonika-networks.com/images/e/ef/RUT9XX_R_00.06.09.5_WEBUI.bin)**.

*Note: this user manual page is for RUT955's old WebUI style available in earlier FW versions. [Click](http://wiki.teltonika-networks.com/view/RUT955_Routing) [here](http://wiki.teltonika-networks.com/view/RUT955_Routing) for information based on the latest FW version.*

 $\Box$ 

# **Contents**

- [1](#page--1-0) [Summary](#page--1-0)
- [2](#page--1-0) [Static Routes](#page--1-0)
	- [2.1](#page--1-0) [Static ARP Entries](#page--1-0)
- [3](#page--1-0) [Dynamic Routes](#page--1-0)
	- [3.1](#page--1-0) [BGP Protocol](#page--1-0)
		- [3.1.1](#page--1-0) [General Settings](#page--1-0)
		- [3.1.2](#page--1-0) [BGP Instance](#page--1-0)
		- [3.1.3](#page--1-0) [BGP Peers](#page--1-0)
		- [3.1.4](#page--1-0) [Access List Filters](#page--1-0)
	- [3.2](#page--1-0) [RIP Protocol](#page--1-0)
		- [3.2.1](#page--1-0) [General](#page--1-0)
		- [3.2.2](#page--1-0) [RIP Interfaces](#page--1-0)
		- [3.2.3](#page--1-0) [Access list filters](#page--1-0)
	- [3.3](#page--1-0) [OSPF Protocol](#page--1-0)
		- [3.3.1](#page--1-0) [General Settings](#page--1-0)
		- [3.3.2](#page--1-0) [OSPF Interface](#page--1-0)
		- [3.3.3](#page--1-0) [OSPF Networks](#page--1-0)
	- [3.4](#page--1-0) [NHRP](#page--1-0)
		- [3.4.1](#page--1-0) [General Settings](#page--1-0)
		- [3.4.2](#page--1-0) [Interfaces](#page--1-0)
		- **[3.4.3](#page--1-0) [Interface parameters](#page--1-0)**
		- [3.4.4](#page--1-0) [Interface mapping](#page--1-0)

# **Summary**

This chapter of the user manual provides an overview of the **Routing** page for RUT955 devices.

# **Static Routes**

**Static Routes** specify over which interface and gateway a certain host or network can be reached. In this page you can configure your own custom routes.

 $\pmb{\times}$ 

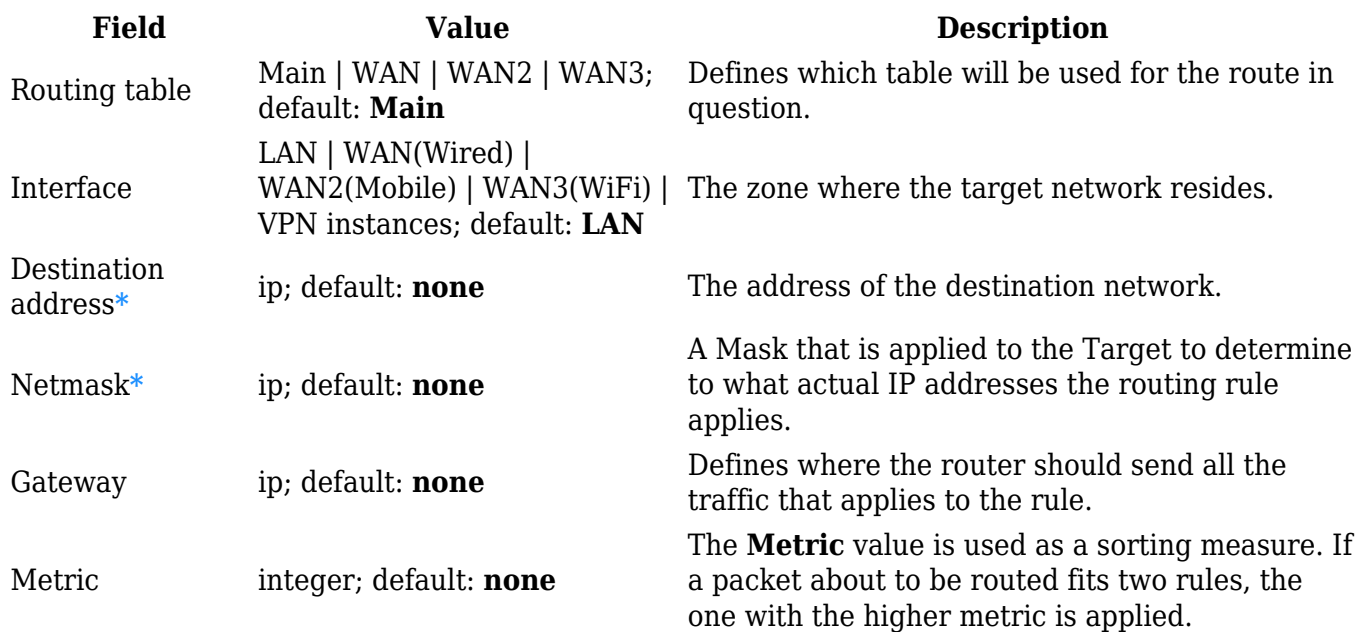

#### **\*Additional notes on Destination & Netmask:**

You can define a rule that applies to a single IP like this: Destination - some IP; Netmask - 255.255.255.255. Furthermore, you can define a rule that applies to a segment of IPs like this: Destination – some IP that STARTS some segment; Netmask – Netmask that defines how large the segment is. e.g.:

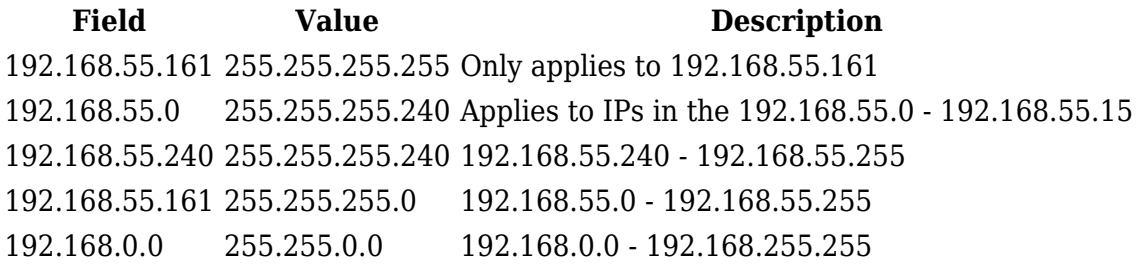

#### **Static ARP Entries**

**Static ARP Entries** are used to bind a MAC address to a specific IP address. For example, if you want a device to get the same IP every time it connects to the router, you can create a Static ARP entry by binding that device's MAC address to the desired IP address. The router will then create an entry in the ARP table, which in turn will make sure that that device will get the specified IP address every time.

 $\pmb{\times}$ 

# **Dynamic Routes**

**Border Gateway Protocol (BGP)** is a standardized exterior gateway protocol designed to exchange routing and reachability information among autonomous systems (AS) on the Internet. The protocol is often classified as a path vector protocol but is sometimes also classed as a distance-vector routing protocol. The Border Gateway Protocol makes routing decisions based on paths, network policies, or rule-sets configured by a network administrator and is involved in making core routing decisions.

#### **General Settings**

#### $\pmb{\times}$

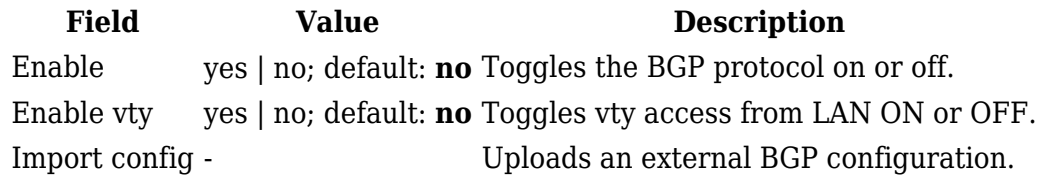

#### **BGP Instance**

 $\pmb{\times}$ 

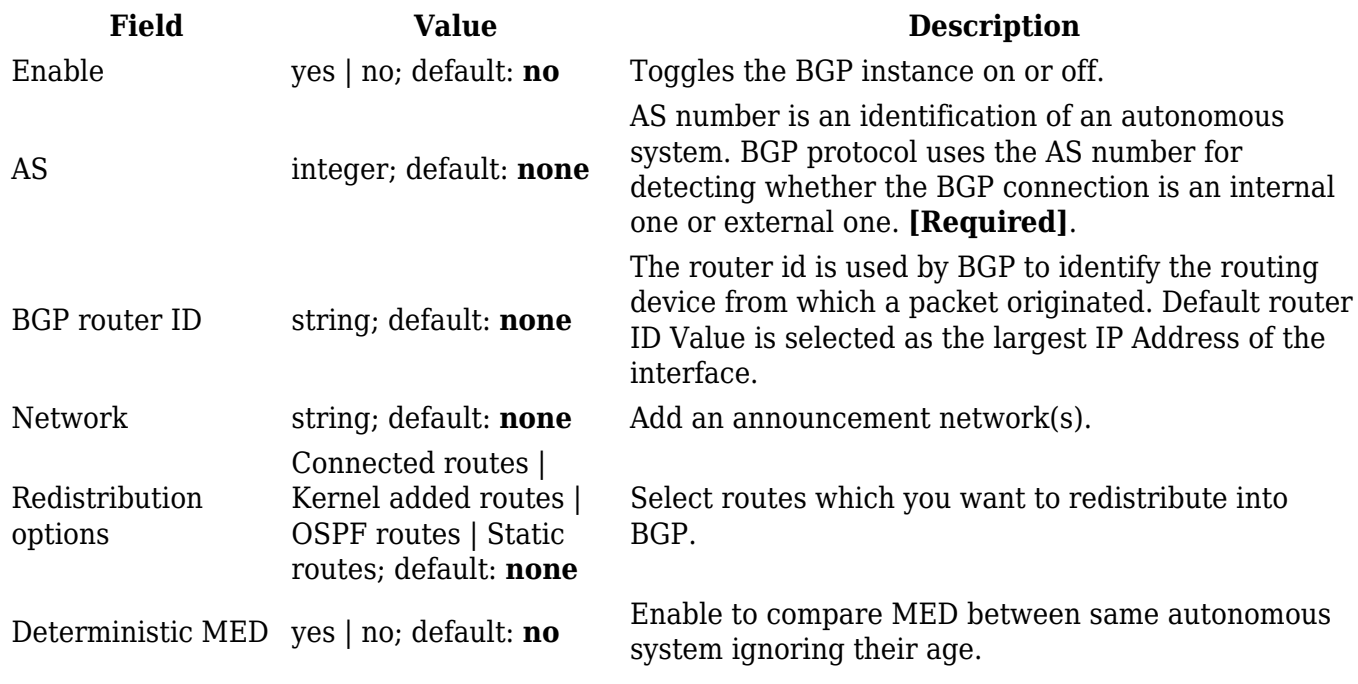

#### **BGP Peers**

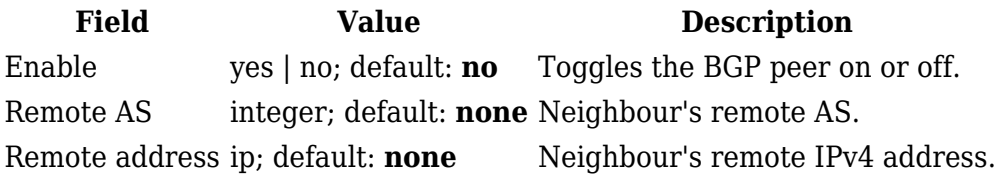

#### **Access List Filters**

### $\pmb{\times}$

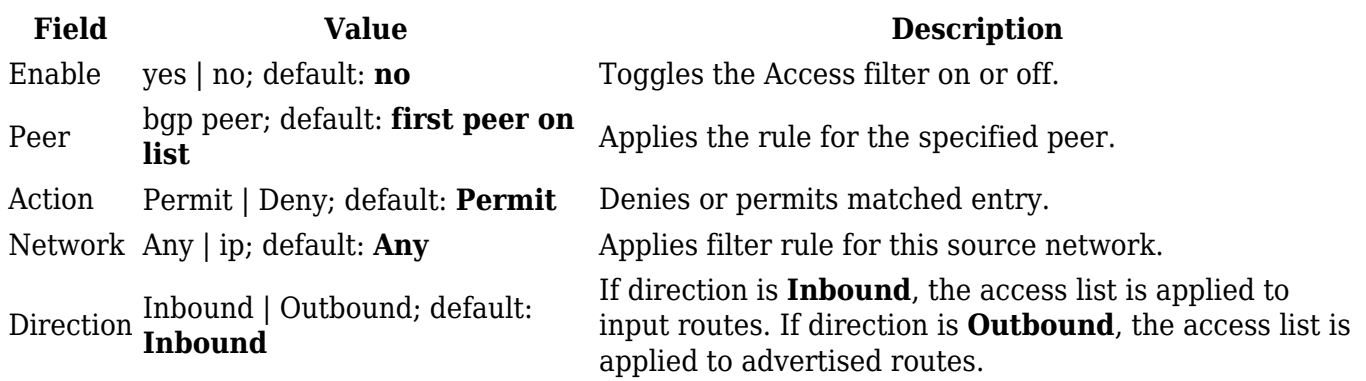

# **RIP Protocol**

The **Routing Information Protocol (RIP)** is one of the oldest distance-vector routing protocols which employ the hop count as a routing metric. RIP prevents routing loops by implementing a limit on the number of hops allowed in a path from source to destination. The maximum number of hops allowed for RIP is 15, which limits the size of networks that RIP can support. A hop count of 16 is considered an infinite distance and the route is considered unreachable. RIP implements the split horizon, route poisoning and holddown mechanisms to prevent incorrect routing information from being propagated.

#### **General**

## $\pmb{\times}$

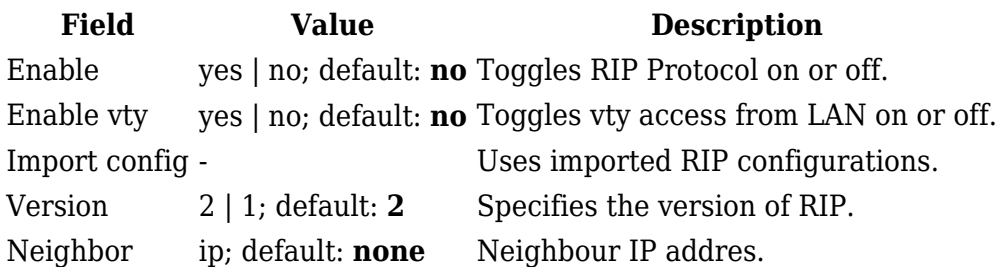

#### **RIP Interfaces**

#### $\pmb{\times}$

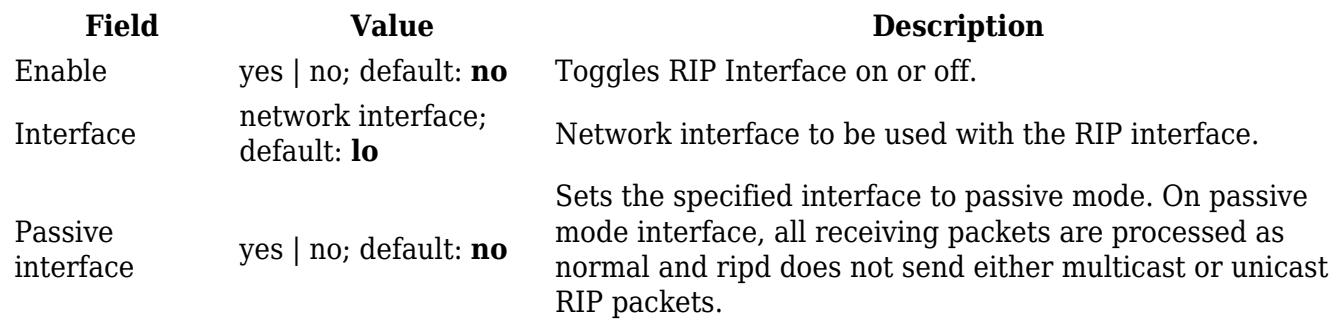

#### **Access list filters**

#### $\pmb{\times}$

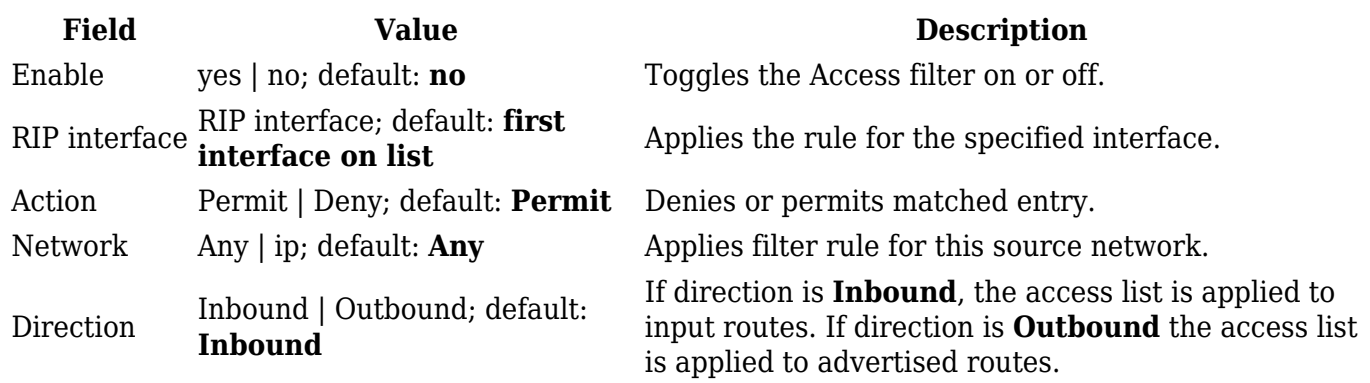

## **OSPF Protocol**

**Open Shortest Path First (OSPF)** is a routing protocol for Internet Protocol (IP) networks. It uses a link state routing (LSR) algorithm and falls into the group of interior gateway protocols (IGPs), operating within a single autonomous system (AS). It is defined as OSPF Version 2 in RFC 2328 for  $IPv4$ .

#### **General Settings**

# $\pmb{\times}$

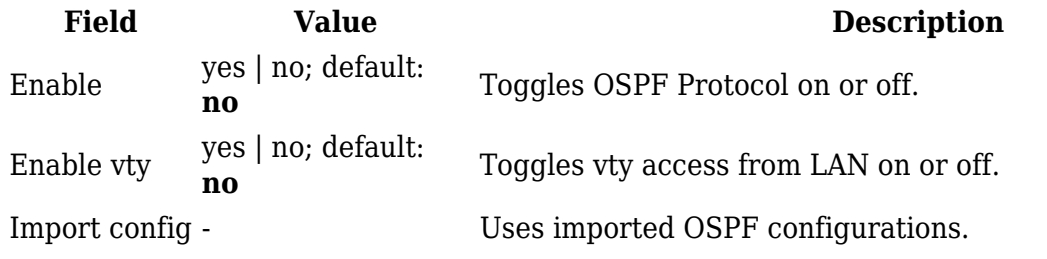

Router ID ip; default: **none**

Sets the router ID of the OSPF process. The router ID may be an IP address of the router, but not necessary, it also can be any arbitrary 32bit number.

#### **OSPF Interface**

### $\pmb{\times}$

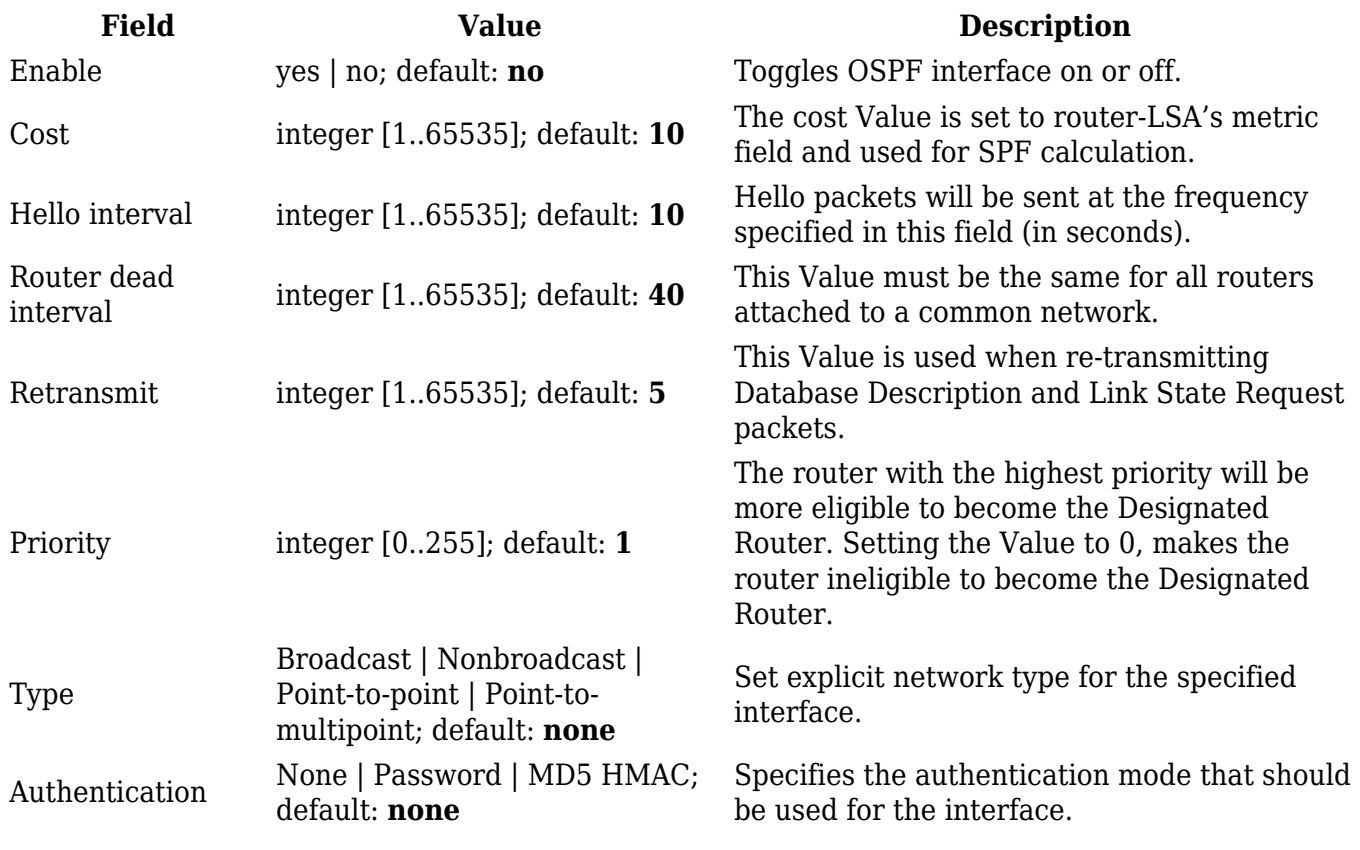

#### **OSPF Networks**

# $\pmb{\times}$

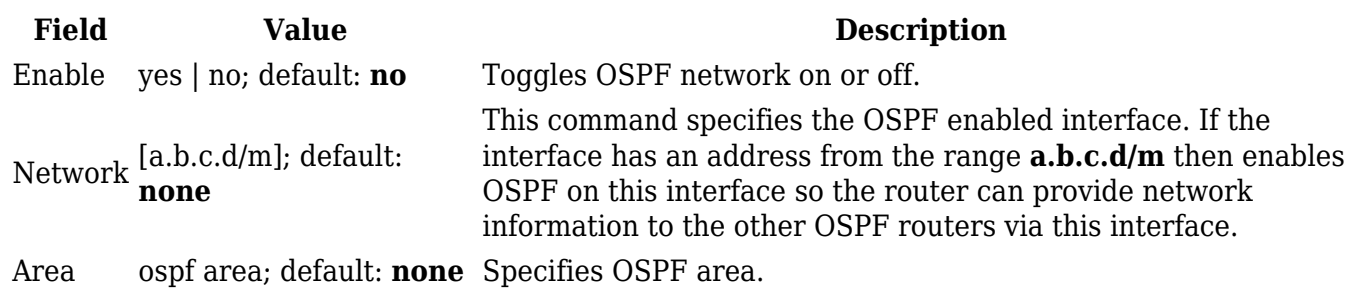

#### **NHRP**

Next Hop Resolution Protocol (**NHRP**) is a protocol or method that can be used so that a computer

sending data to another computer can learn the most direct route (the fewest number of hops) to the receiving computer.

#### **General Settings**

Below is an example of NHRP **General** settings section.

#### $\pmb{\times}$

**Field Value Description** Enable service off | on; default: **off** Toggles NHRP between on or off. Enable logging off | on; default: **off** Toggles NHRP logging between on or off.

#### **Interfaces**

Below is an example of NHRP **Interface** settings section.

# $\pmb{\times}$

**Field Value Description** Enable off | on; default: **off** Toggles interface on or off.

By pressing **Edit** button you can find more settings related to **NHRP Interface.**

#### **Interface parameters**

 $\pmb{\times}$ 

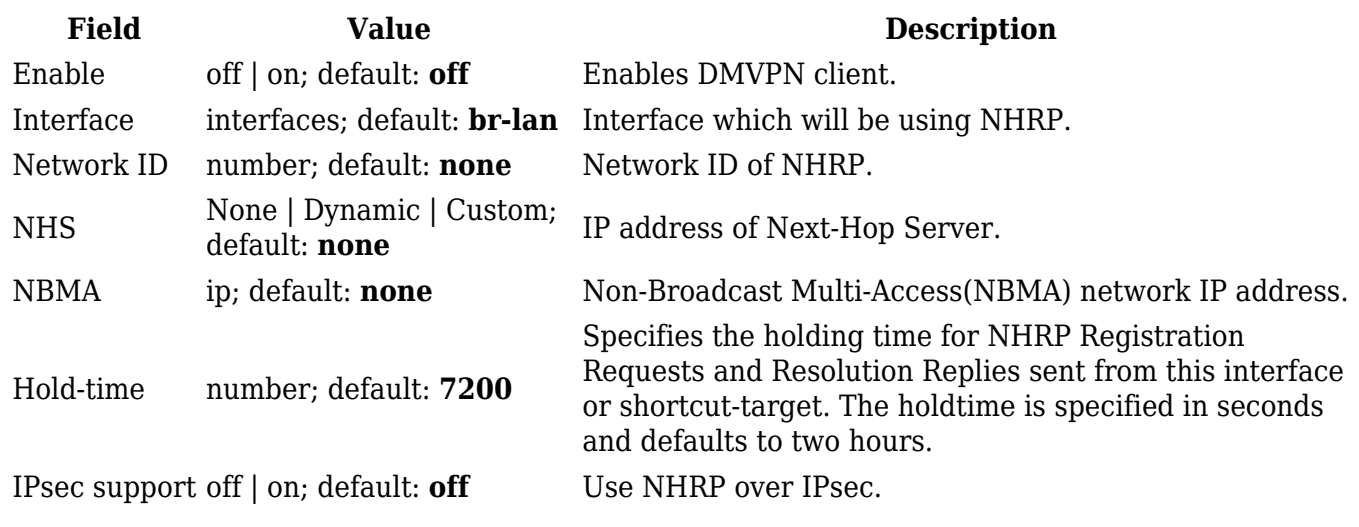

#### **Interface mapping**

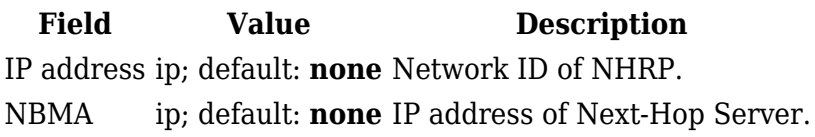